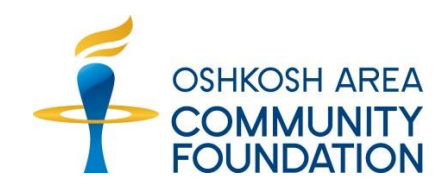

# **DonorCentral**

# Your online portal for your charitable fund at OACF

DonorCentral is a web portal that gives you online access to your fund and grantmaking information, and enables you to recommend new grants anytime, anywhere, even from your phone. The following are commonly asked questions about using DonorCentral from your phone. As always, we're here to help! Call us at 920-426-3993 or send us an email at info@oshkoshareacf.org.

# **FREQUENTLY ASKED QUESTIONS ABOUT DONORCENTRAL MOBILE**

## **What is DonorCentral Mobile?**

DonorCentral Mobile is a mobile-optimized website for your smartphone. It is a version of the main DonorCentral site that is modified to fit the smaller screens of smartphones. DonorCentral Mobile provides you with the features and functions that represent the typical needs of users "on the go," such as seeing fund balances. Tablets will continue to have access to the full DonorCentral website.

## **How do I access DonorCentral from my phone?**

Go to [www.OshkoshAreaCF.org](http://www.oshkoshareacf.org/) and click on the DonorCentral link in the top navigation or go to https://edonorcentral.com/login\_0517.asp via the browser on your smartphone to get to your DonorCentral login page. The site will automatically detect a smartphone and deliver the mobile site pages.

#### **Do I need new credentials to access DonorCentral Mobile?**

No, you will be able to use your current DonorCentral credentials on your smartphone. Simply log in as you would on your laptop or computer, using the same Login ID and Password to access the mobile site.

#### **Is there a security timeout on DonorCentral mobile, just like on the computer?**

Yes. Just like in the normal DonorCentral site, you will be warned that you will be logged off after a set period of inactivity.

#### **Do I have access to all of the same information as on the main DonorCentral site?**

DonorCentral Mobile does not provide all of the functionality that you have with the main DonorCentral site, but does provide you with the ability to quickly look up summary information on funds, gifts, and grants, as well as the ability to make a grant recommendation using your smartphone.

#### **Will I have access to my Fund Statements via DonorCentral mobile?**

Fund Statements are not available with the DonorCentral Mobile site, but you will be able to see Fund Balance(s), Total Gifts, Recent Grants, My Profile, and Alerts, as well as make grant recommendations.

#### **Will changes that I make on the DonorCentral Mobile site be reflected on the DonorCentral main site?**

Yes. If you make a grant recommendation from the DonorCentral Mobile site, it will appear on your list of recommendations on the DonorCentral main site immediately. Other updates, such as a Profile update, will work the same in the DonorCentral Mobile site as it does in the DonorCentral main site. An email will be sent to the Foundation with your changes.

#### **How secure is the DonorCentral Mobile site?**

The DonorCentral mobile site will provide the same industry-leading level of security as your main DonorCentral site.

#### **What is the Fund Summary link for?**

The Fund Summary provides a good starting point for the most common online transactions, such as searching for fund balances and grant history. Clicking the Fund Summary link will take you straight to the summary page for your fund(s).

#### **How do I recommend a grant?**

Click the Recommend a Grant button and you will see the Grant Recommendation Form. The form will have certain information filled in already. You will need to supply the full name of the charitable organization to receive the grant, the amount of your recommendation, and the purpose of the grant. You may provide address and contact information if you have it, but it is not required. You also should indicate your wishes regarding anonymity and any special instructions such as a grant in honor of someone.